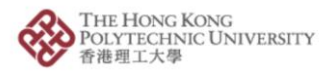

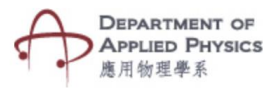

## **Uniform Circular Motion**

## **Steps to follow-**

- 1. Press the Uniform Circular Motion Button.
- 2. The camera of the phone will open after pressing Uniform Circular Motion button.
- 3. Please hold the camera on top of the image target.
- 4. An animated spherical object moving in a circular path will be visible.
- 5. Radius, velocity and mass are the variables whose values can be changed with the help of three sliders.
- 6. Changing the values will show how the centripetal force and acceleration of the object changes in real time.

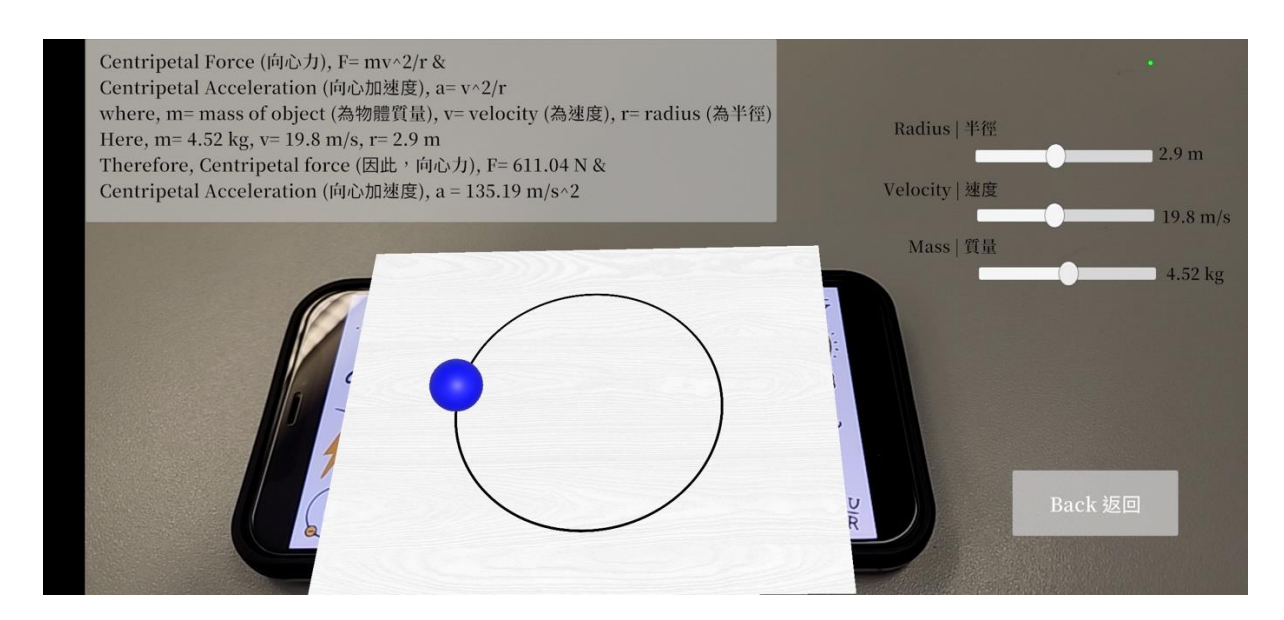

Fig. Screenshots from the topic "Uniform Circular Motion" 圖:「勻速圓周運動」截圖

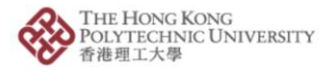

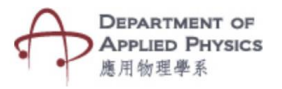

## 勻速圓周運動

## 步驟:

- 1. 按「勻速圓周運動」按鈕。
- 2. 按「勻速圓周運動」按鈕後,手機的相機鏡頭將會打開。
- 3. 將相機放在目標圖片上。
- 4. 螢幕將顯示球形物體沿圓形路徑運動的動畫。
- 5. 透過拉動三個滑動條,可改變半徑、速度和質量的數值。
- 6. 更改數值將實時顯示物體的向心力和加速度如何變化。